Time: \_\_\_\_\_

Rank:

# DATABASE APPLICATIONS (240)

# **REGIONAL – 2017**

#### **Production:**

| TOTAL POINTS                           | (405 points) |
|----------------------------------------|--------------|
| Job 5: Vendor Status Report            | ( 45 points) |
| Job 4: Vendor Status Query             | ( 45 points) |
| Job 3: Create a Permanent Relationship | ( 15 points) |
| Job 2: Vendor Details Table            | (110 points) |
| Job 1: Vendor Table                    | (190 points) |

Failure to adhere to any of the following rules will result in disqualification:

- 1. Contestant must hand in this test booklet and all printouts. Failure to do so will result in disqualification.
- 2. No equipment, supplies, or materials other than those specified for this event are allowed in the testing area. No previous BPA tests and/or sample tests or facsimile (handwritten, photocopied, or keyed) are allowed in the testing area.
- **3.** Electronic devices will be monitored according to ACT standards.

No more than ten (10) minutes orientation No more than ninety (90) minutes testing time No more than ten (10) minutes wrap-up

Property of Business Professionals of America. May be reproduced only for use in the Business Professionals of America *Workplace Skills Assessment Program* competition.

## **GENERAL INSTRUCTIONS**

- 1. Make certain this test booklet contains Jobs 1-5.
- 2. Your name, initials, and school should *not* appear on any work you submit. Instead, type your contestant number everywhere XX-XXXX-XXXX appears.
- 3. If you finish before the end of the testing time, notify the administrator of the contest. Time may be a factor in determining placement in the event of a tie.
- 4. When turning in your completed work, order the printed pages by job number, and place your scoring sheet on top of all of your jobs.
- 5. Save all work with your contestant number on the flash drive provided by the contest administrator.

#### DATABASE APPLICATIONS - REGIONAL 2017 Page 3 of 5

#### DATABASE APPLICATIONS SCORING SHEET

| Unless indicated otherwise, student receives all points or none.                                                                            | Points<br>Possible | Points<br>Earned |
|----------------------------------------------------------------------------------------------------|--------------------|------------------|
| Job 1 – Vendor Table (190 points maximum)                                                                                                   |                    |                  |
| Designed as instructed (10 points off per field for inaccurate field names, inappropriate data types, and properties not set as instructed) | 70                 |                  |
| Proofreading/data entry $(100 - \text{Zero errors}; 90 - 1 \text{ error}; 70 - 2 \text{ errors}; 0 - 3 + \text{ errors})$                   | 100                |                  |
| Sorted by Vendor (ascending)                                                                                                    |                    |                  |
| Printed using best fit in landscape orientation (all data shows, 1 page)                                                                    | 10                 |                  |
| Job 2 – Vendor Detail Table (110 points maximum)                                                                                            |                    |                  |
| Designed as instructed (10 points off per field for inaccurate field names, inappropriate data types, and properties not set as instructed) | 40                 |                  |
| Proofreading/data entry (1 point off for each error)                                                                                        | 50                 |                  |
| Sorted by 'Entry Date' by oldest to newest                                                                                                  | 10                 |                  |
| Printed in portrait orientation, 1 page, all fields fully visible                                                                           | 10                 |                  |
| Job 3 – Create a Permanent Relationship (15 points maximum)                                                                                 |                    |                  |
| Relationship created                                                                                                    | 10                 |                  |
| Printed with both tables fully visible                                                                                                    | 5                  |                  |
| Job 4 – Vendor Status Query (45 points maximum)                                                                                             |                    |                  |
| Correct fields are visible: Vendor, WorkPhone, Status, Rating (5 points off for each missing field)                                         | 20                 |                  |
| Sorted by Vendor (ascending) and then by Rating (ascending)                                                                                 | 10                 |                  |
| Results show design correctly joins both tables (no extra records)                                                                          | 10                 |                  |
| Printed in landscape orientation, 1 page, all fields fully visible                                                                          | 5                  |                  |
| Job 5 – Vendor Status Report (45 points maximum)                                                                                            |                    |                  |
| Title is Vendor Status-XX-XXXX-XXXX                                                                                                    | 5                  |                  |
| Correct fields are included in the Report: all fields in the query                                                                          | 10                 |                  |
| Grouped by Rating                                                                                                    | 10                 |                  |
| Sorted by Status                                                                                                    | 10                 |                  |
| Printed in portrait orientation, 1 page, all fields fully visible                                                                           | 10                 |                  |
| Total Points Earned                                                                                                    | 405                |                  |

#### DATABASE APPLICATIONS - REGIONAL 2017 Page 4 of 5

**Project:** Professional Business Associates develops and sells software, hardware, and services. The services provided are: systems analysis, software development and design, marketing, training development, and hardware and software sales. Professional Business Associates uses several vendors to help accomplish all of the various services.

Julie Smith, Human Resources Department Manager, has asked you to create a database to keep track of all of the vendors. Create a database named **Regional-XX-XXXX-XXXX**, and save it as directed by the administrator.

#### Job 1: Vendor Table

- 1. Create the table named **Vendors XX-XXXX-XXXX** shown below. Use the same field names and assign the best data type for each field. VendorID is the primary key.
- 2. Enter all records shown below:

| VendorID | Vendor               | StreetAddress         | City          | State | ZipCode | WorkPhone    |
|----------|----------------------|-----------------------|---------------|-------|---------|--------------|
| AX345    | Acquia               | 53 State Street       | Boston        | MA    | 02109   | 617-388-9493 |
| CS402    | Clearshark           | 7030 Dorsey Road      | Hanover       | MD    | 21076   | 443-853-1900 |
| DE305    | DevelopIntelligence  | 3200 Carbon Place     | Boulder       | CO    | 80301   | 720-445-4360 |
| DH220    | Data Hardware Depot  | 715 E Montecito St    | Santa Barbara | CA    | 93101   | 805-845-4620 |
| HA201    | Steelbrick           | 1730 S El Camino Real | San Mateo     | CA    | 94402   | 650-627-7030 |
| IF501    | Intrust Funding      | 14508 NE 20th St      | Bellevue      | WA    | 98007   | 425-999-5203 |
| IN350    | Intelity             | 7335 W Sand Lake Rd   | Orlando       | FL    | 32819   | 888-738-7271 |
| JM502    | Jemsu                | 940 Lincoln St        | Denver        | CO    | 80203   | 720-307-7285 |
| KP051    | Knight Point Systems | 1775 Wiehle Avenue    | Reston        | VA    | 20190   | 703-657-7050 |
| UE240    | Unitrends            | 200 Wheeler Rd        | Burlington    | MA    | 01803   | 866-359-5411 |

- 3. Adjust the column widths so all entries are visible.
- 4. Sort the table by Vendor (ascending).
- 5. Print the table in landscape orientation. All data should be visible on one page.

## Job 2: Vendor Detail Table

- 1. Create a table named **VendorDetail XX-XXXX-XXXX** shown below. Use the same field names and assign the best data type for each field. VendorID is the primary key (use the same data type for VendorID in ALL tables).
- 2. Enter all records shown below:

| VendorID | EntryDate | Status   | Rating        |
|----------|-----------|----------|---------------|
| AX345    | 2/11/2016 | Active   | 2 - Good      |
| CS402    | 3/10/2014 | Active   | 3 - Fair      |
| DE305    | 4/14/2016 | Active   | 1 - Excellent |
| DH220    | 7/29/2014 | Active   | 2 - Good      |
| HA201    | 3/25/2015 | Inactive | 1 - Excellent |
| IF501    | 9/24/2014 | Active   | 2 - Good      |
| IN350    | 8/24/2015 | Inactive | 2 - Good      |
| JM502    | 4/8/2016  | Active   | 3 - Fair      |
| KP051    | 8/12/2016 | Active   | 1 - Excellent |
| UE240    | 9/15/2015 | Active   | 3 - Fair      |

- 3. Sort the table by EntryDate (oldest to newest).
- 4. Print the table in portrait orientation. All data should be visible on one page.

#### Job 3: Create a Permanent Relationship

- 1. Create a permanent relationship between VendorID in the two tables.
- 2. Enforce referential integrity.
- 3. Resize/move the tables so each table name and each field is fully visible in the relationship window.
- 4. Create and print the relationship report.

#### Job 4: Vendor Status Query

1. Create a query named **VendorStatus-XX-XXXX** using the tables/fields listed below:

| <u>Vendors</u> | <b>VendorDetail</b> |
|----------------|---------------------|
| Vendor         | Status              |
| WorkPhone      | Rating              |

- 2. Sort by Rating (ascending order). Then Sort by Vendor (ascending order) within each Rating.
- 3. Print the results in landscape orientation. All data should be visible on one page.

#### Job 5: Vendor Status Report

- 1. Create a stepped report based on the Vendor Status Query as shown below. Your report format such as borders, colors, and placement of fields may be different, but it must
  - a. Have the same title.
  - b. Show the same fields.
  - c. Be grouped by Rating.
  - d. Be sorted by Status.
  - e. Have field widths/placement adjusted so all data is visible on one page in Portrait orientation.
- 2. Save the report as Vendor Status-XX-XXXX-XXXX.
- 3. Print the report.

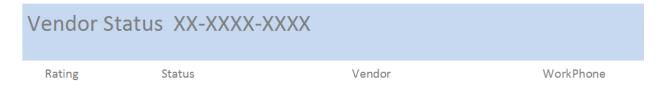

#### When finished, place your printouts in the following order:

- 1. Vendor Table
- 2. Vendor Detail Table
- 3. Query
- 4. Report